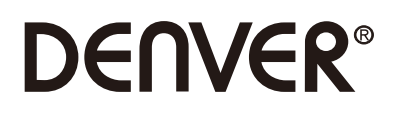

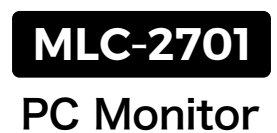

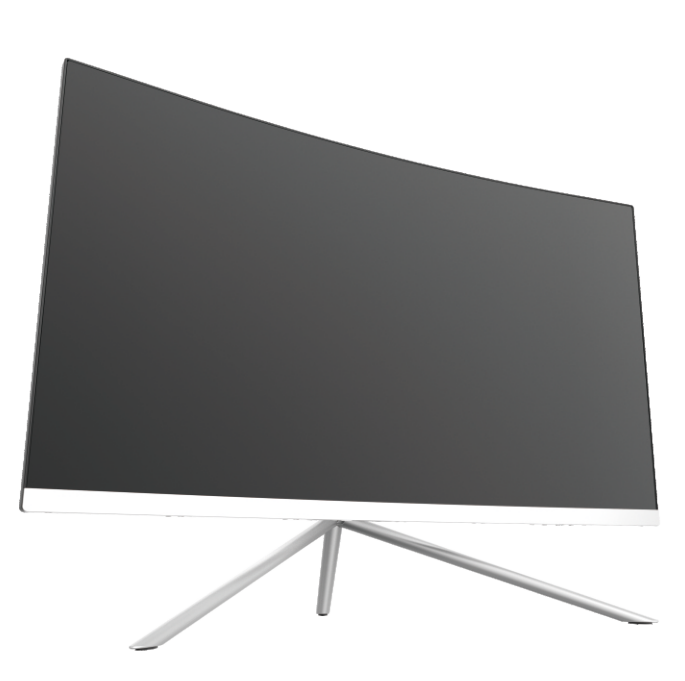

Ler esta brochura totalmente antes de usar e guardá-la para referência futura

# **Section 1: Generalidades do produto**

1.1 - Botões do Monitor

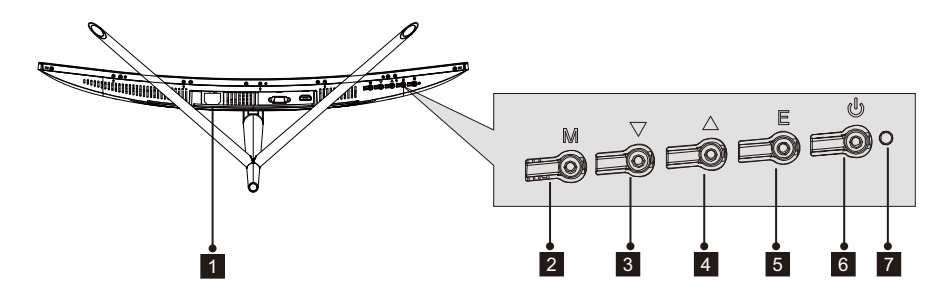

- **1 Cabo de Alimentação:** Inserir o cabo de alimentação para fornecer energia ao monitor.
- **2 Botão do Menu M:** Premir para exibir o menu OSD ou entrar nos submenus.
- 3 **▼Botão para baixo:** Premir para deslocar para baixo nos menus.
- 4 **▲ Botão para cima:** Premir para deslocar para cima nos menus.
- 5 Botão Sair E: Premir para sair
- 6 **Ub Botão de ativação:** Premir para ligar ou desligar o monitor.
- **Indicador LED:** Altera a cor para indicar o estado. Consultar a secção 6.

Obotão Epodetambémserusadoparaalternarentreasduasgamasde cores quando estiver em uso uma placa gráfica compatível e ligações HDMI ou DP.

1.2 – Portas do Monitor

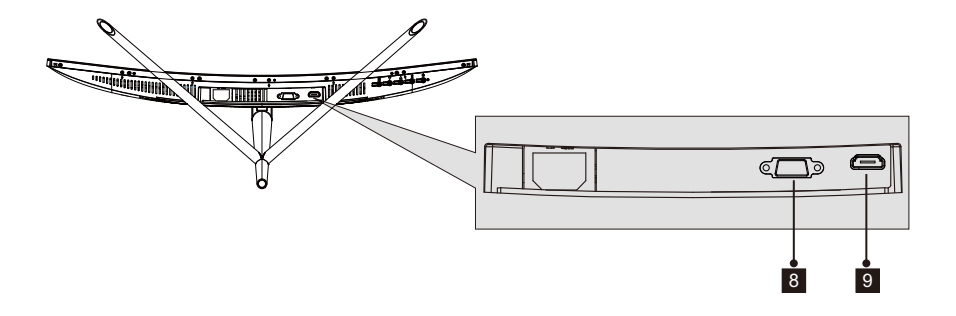

- 8 Conector VGA: Inserir uma das extremidades do cabo VGA na saída VGA do computador e ligar a outra extremidade à porta VGA do monitor.
- 9 Conector HDMI: Inserir uma das extremidades do cabo HDMI na saída HDMI do computador e ligar a outra extremidade à porta HDMI do monitor.

## **Section 2: Instalação com suporte**

Manter a esponja por cima do monitor antes de encaixar o suporte. Seguir os passos abaixo para finalizar a instalação.

 1. Abrir a embalagem, retirar o produto com a esponja ainda colocada e colocar o mesmo cuidadosamente em cima de uma secretária ou mesa.

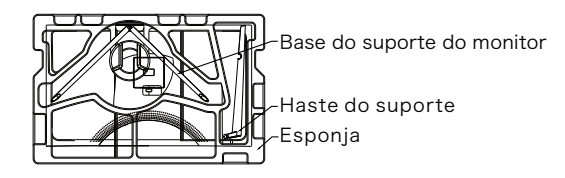

 2. Retirar as duas partes da base, remover a esponja que está a cobrir a parte de trás do monitor e premir o botão para remover a placa do suporte.

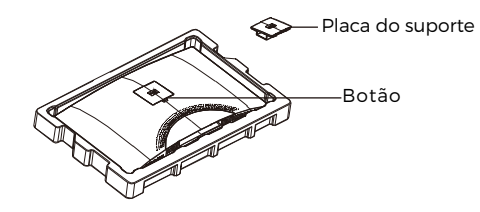

 3. Usar uma chave de fendas e dois parafusos Nº 1 12 mm para fixar a placa do suporte à haste. Seguidamente, usar os restantes parafusos de 14 mm do suporte para fixar a base ao suporte.

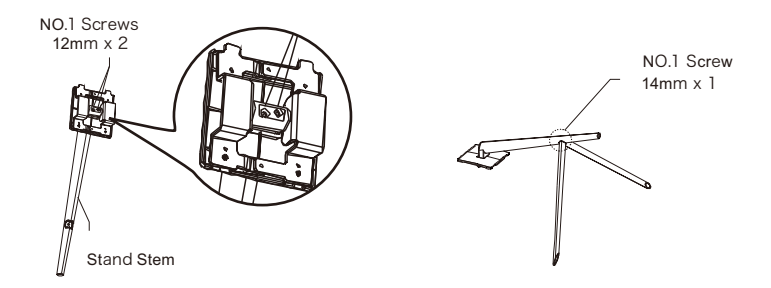

4. Inserir a placa do suporte na abertura na parte de trás do monitor. Deve fazer um clique quando encaixada. Assegurar que a base está fixada com firmeza na parte de trás do monitor, seguidamente remover o monitor da restante secção de esponja e colocá-lo em cima de uma mesa ou secretária conforme desejar.

Se necessário, o suporte pode ser facilmente separado do monitor premindo o botão que está junto da placa do suporte. Assegurar que o monitor é colocado em cima de uma superfície plana antes de remover a haste.

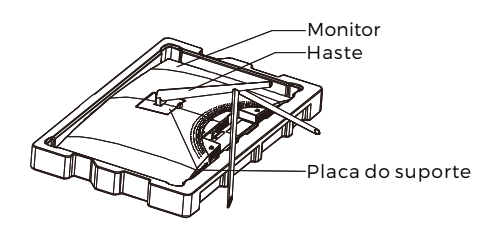

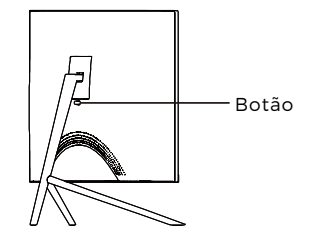

# **Section 3: Instalação em suporte**

Este monitor APENAS inclui parafusos que podem ser usados quando estiver a fixar o monitor a um suporte do tipo VESA 75 x 75 mm. Não está incluído suporte VESA ou acessório de montagem.

1. Abrir a embalagem, retirar o produto com a esponja ainda colocada e colocar o mesmo cuidadosamente em cima de uma secretária ou mesa. Se o monitor estiver fixado ao suporte, remover o mesmo.

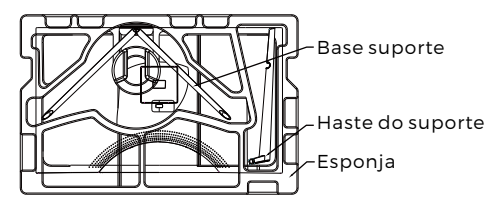

2. Retirar as duas partes da base, remover a esponja que está a cobrir a parte de trás do monitor e premir o botão para remover a placa do suporte.

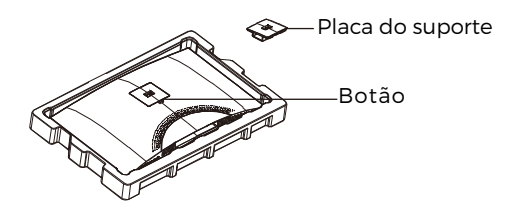

3. Remover os parafusos originais x 4 (<sup>1</sup>) da abertura na parte de trás do monitor, seguidamente usar os parafusos Nº 2. Fornecidos para fixar o painel traseiro.

4. Seguir as orientações recebidas com o seu suporte de montagem VESA ou o acessório e instalar o monitor na parede ou no suporte conforme seja pretendido. Deve lembrar-se de usar os parafusos Nº 2 Quando fixar alguma coisa à parte de trás do monitor. Consultar a imagem (**❷**) para colocação correta do parafuso quando ligar o monitor a um suporte.

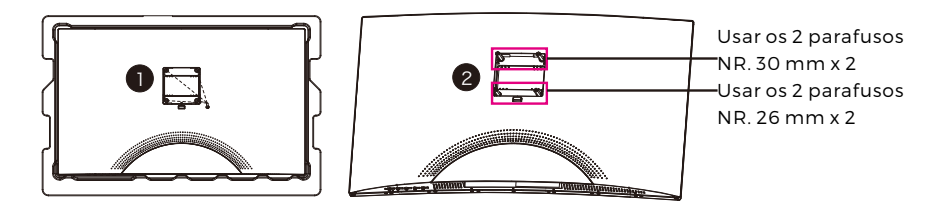

- Usar apenas os parafusos N° 2 (30 mm x 2 unid, 26 mm x 2 unid) fornecidos com este tipo de instalação.
	- Não eliminar os parafusos originais dado poderem ser necessários para utilização futura.

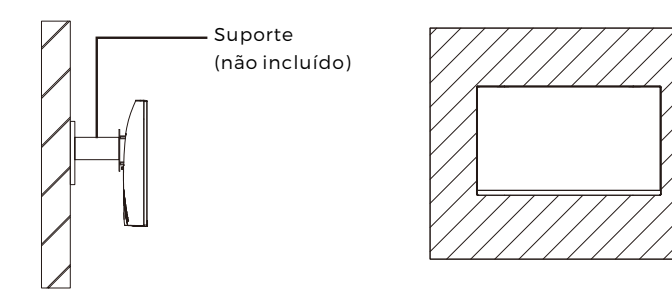

# **Secção 4: Opções de conetividade**

#### 4.1 – Remover a tampa da porta

Antes de ligar quaisquer cabos, deve remover primeiro a tampa da porta.

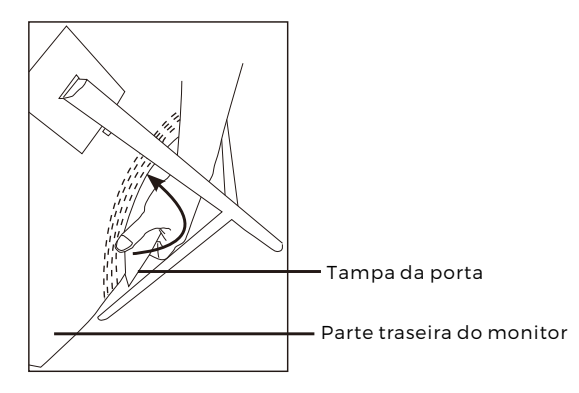

### 4.2 – Ligar o cabo de alimentação

Ligar o cabo de alimentação incluído ao conetor de alimentação e depois ligar a outra extremidade a uma tomada de parede.

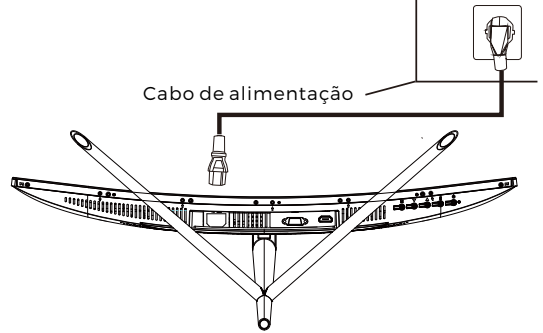

#### 4.3 – Conetividade HDMI

De modo a que o monitor receba os sinais HDMI a partir do computador, usar o cabo HDMI para ligar o monitor ao computador.

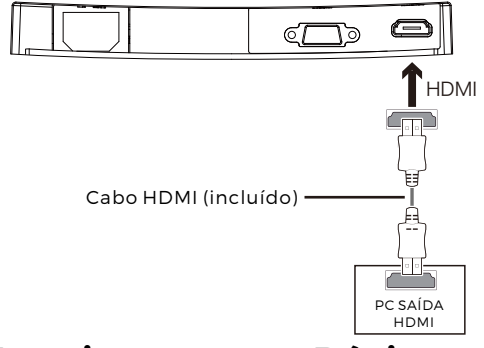

# **Section 5: Funcionamento Básico**

1. Inserir uma dos terminais do cabo HDMI na placa gráfica do seu PC.

Para uma taxa de atualização (ou "desempenho"), é recomendado usar um cabo HDMI (porta do monitor) com o conetor correspondente do monitor.

2. Ligar o outro terminal do cabo ao conetor correspondente no seu monitor. Consultar a imagem abaixo:

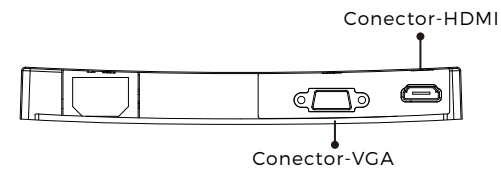

- 3. Ligar o cabo de alimentação ao seu monitor e depois ligar o outro terminal à fonte de alimentação. È recomendado usar um protetor contra-circuito com a tensão adequada se não estiver diretamente disponível uma tomada de parede.
- 4. Localizar o botão de ativação no monitor e premir o mesmo para ligar o monitor. Se não conseguir localizar o referido botão, consultar a Secção 1.1.

### **Section 6: Luz do Indicador**

Esta luz está localizada na parte inferior do monitor.

Vista Inferior

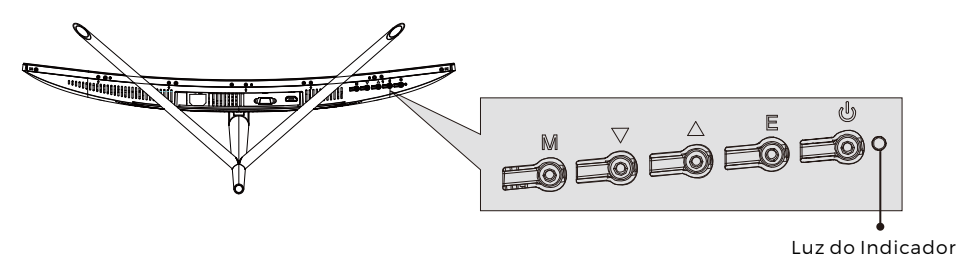

A luz azul constante indica que a alimentação está ligada e que o monitor está a funcionar normalmente. A luz azul intermitentes indica que não foi detetada fonte de vídeo. A luz vermelha indica que não foi detetado sinal vertical ou horizontal ou que a tensão está fraca. Assegurar que o seu computador está ligado e que todos os cabos de vídeo estão completamente inseridos e/ou ligados.

### **Section 7: Modos ECO e Gameplus Switching**

1. Premir qualquer dos botões (M,  $\Psi$ , **▲**, E, **↓**) para ativar a janela de navegação.

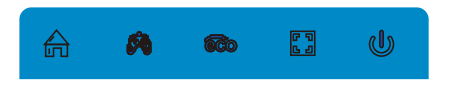

2. Premir o botão  $\blacktriangledown$ , para mudar os modos Gameplus. De acordo com as necessidades do seu jogo, escolher o ícone do jogo correspondente. Estes ícones de jogo são principalmente designados para otimizar o seu objetivo durante os jogos com tiros, apesar de poderem ser usados noutras situações.

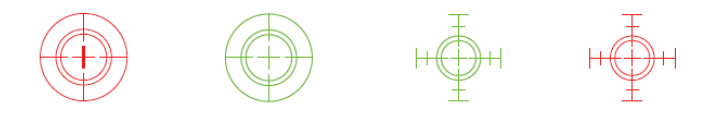

3. Premir o botão ▲ para mudar os modos ECO. Estes modos incluem modo Normal. Texto, Filme, FPS e RTS e podem ser usados para otimizar as definições de acordo com a sua atividade. O modo normal é adequado para a maioria das atividades.

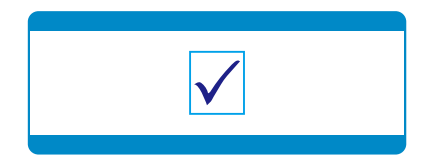

#### TODOS OS DIREITOS RESERVADOS, COPYRIGHT DENVER ELECTRONICS A/S

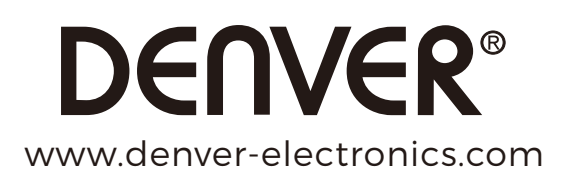

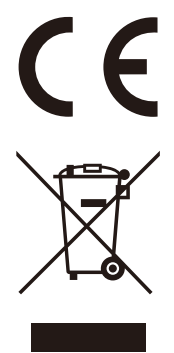

Equipamento eléctrico e electrónico contém materiais, componentes e substâncias que podem ser perigosas para a sua saúde e para o ambiente, se o material usado (equipamentos eléctricos e electrónicos) não for processado correctamente.

Equipamento eléctrico e electrónico está marcado com um caixote do lixo com uma cruz por cima, mostrado acima. Este símbolo significa que o equipamento eléctrico e electrónico não deve ser eliminado em conjunto com outros resíduos domésticos, mas deve ser eliminado separadamente.

Todas as cidades têm pontos de recolha instalados, nos quais o equipamento eléctrico e electrónico pode tanto ser submetido sem custos a estações de reciclagem e outros locais de recolha, ou ser recolhido na própria residência. O departamento técnico da sua cidade disponibiliza informações adicionais relativas a este assunto.

DENVER ELECTRONICS A/S Omega 5A, Soeften DK-8382 Hinnerup Dinamarca facebook.com/denverelectronics